## 加選課程

- 1. 校園資訊網,登入【學生專區】
	- → 點選【我的功能】
	- → 點選【選課】

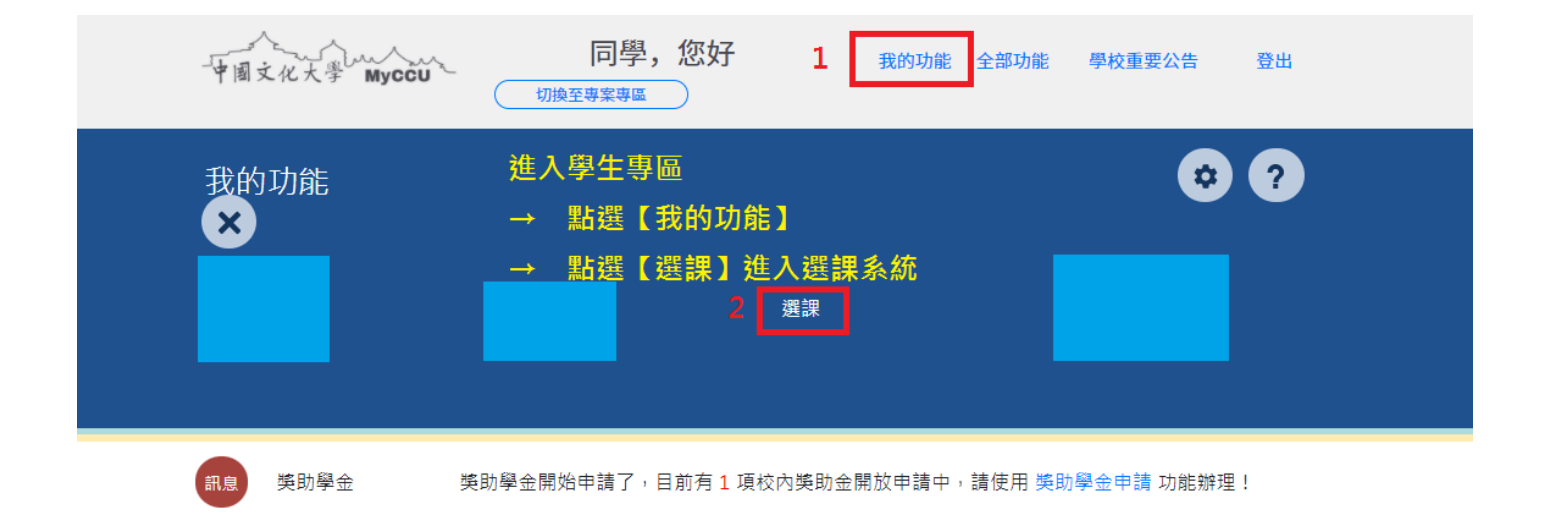

2. 登入選課系統

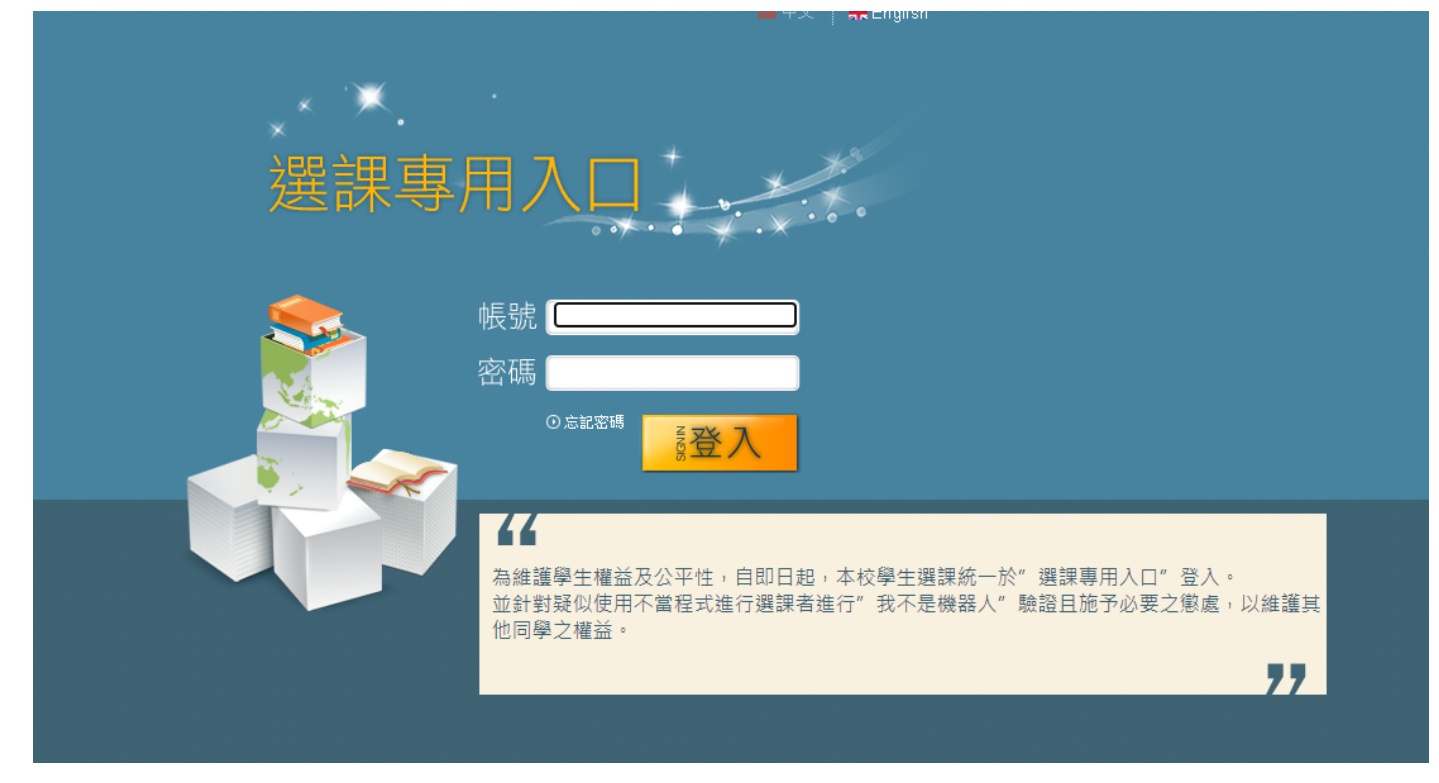

- 3. 會看到你的選課清單(已加選的課程)
- 4. 點選【加選課程】
	- → 點選【依課程查詢】 (若已有加入候選清單,則選『候選清單』)
	- → 選擇學院【碩士班】、【博士班】
	- → 選擇系所【大陸碩】、【國發碩】、【國發博】
	- → 最後【查詢】
	- 註:系統未開放時段,為加速選課動作,可先將欲修習課程加入至候選清單

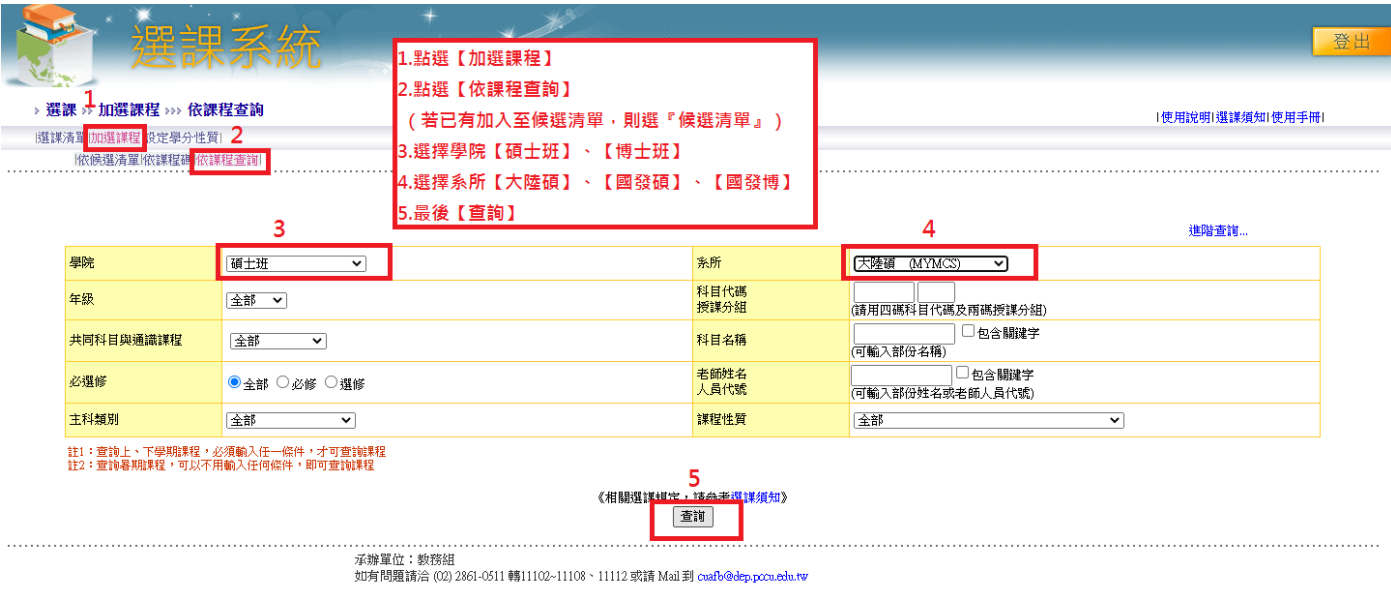

5. 找到欲加選之課程,並選取該課程→ 點選頁面下方的【加選課程】

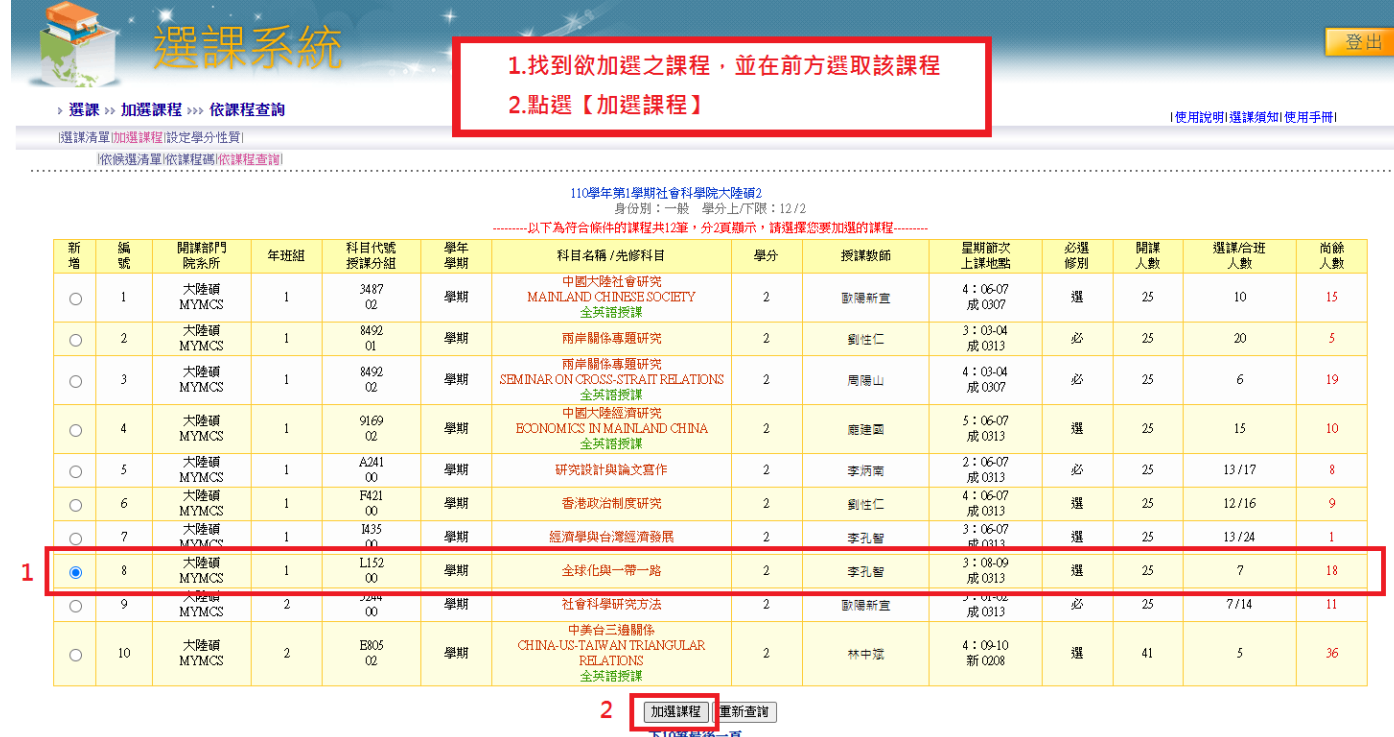

.............................<br>永続設計:文化大學資訊處 

6. 確認是否要加選該課程,確認課程名稱、時間、地點、授課教師、學分數

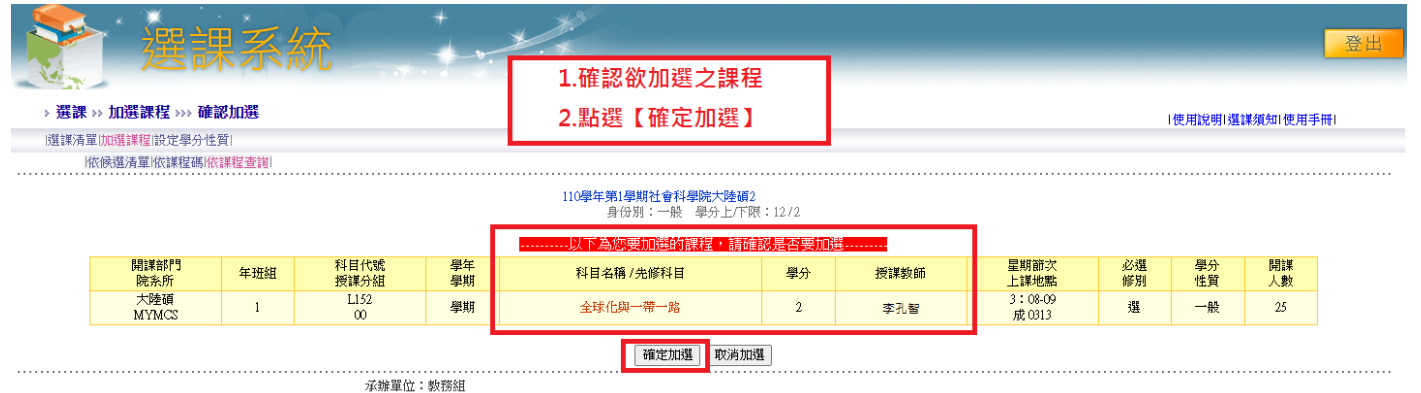

如有問題請洽 (02) 2861-0511 轉11102~11108、11112 或請 Mail 到 cuafb@dep.pocu.edu.tv

7. 系統會跳出通知,確認是否加選 → 選擇【確定】或【取消】

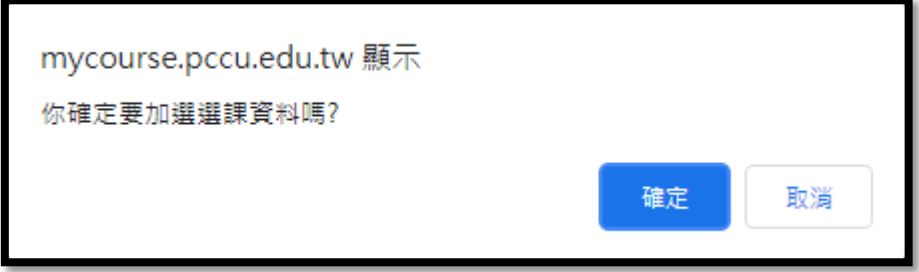

8. 加選成功後,系統會跳出通知!

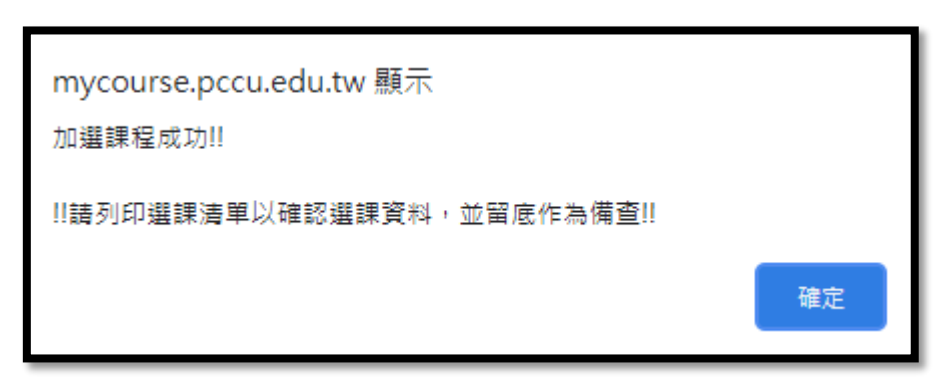

## 9.選課清單已加入方才加選之課程

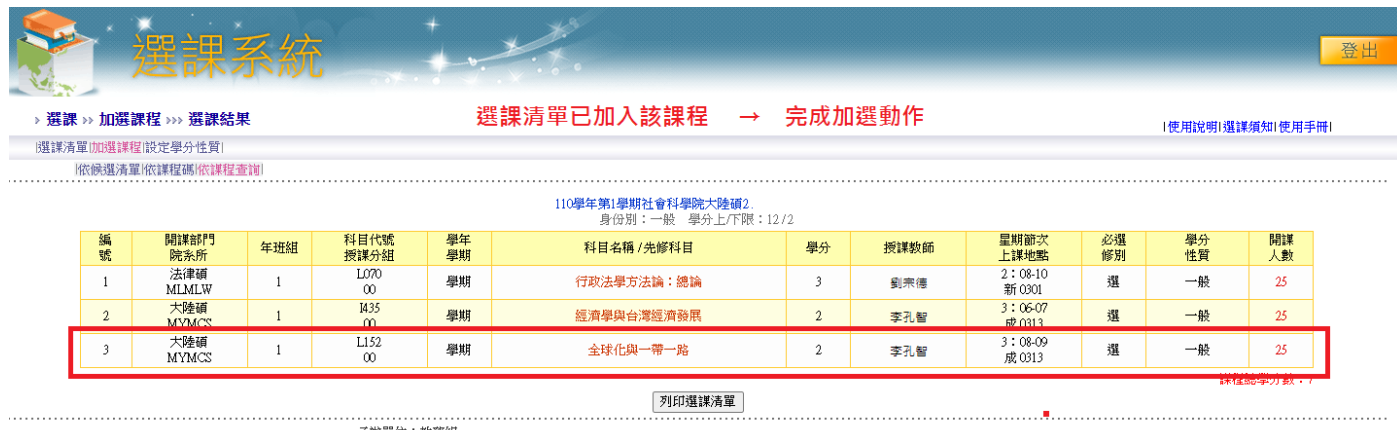

承辦單位:教務組<br>如有問題請洽 (02) 2861-0511 轉11102~11108、11112 或請 Mail 到 cuafb@dep.pccu.edu.tw

## 退選課程

## 與加選課程的前面步驟一樣,先進入選課系統

- 1. 校園資訊網,登入【學生專區】
	- → 點選【我的功能】
	- → 點選【選課】
	- → 進入選課系統

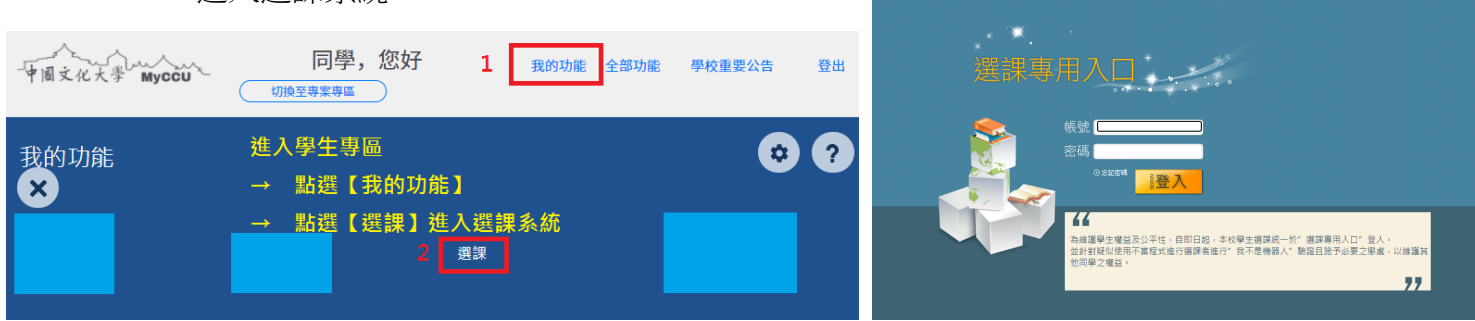

2. 在選課清單內,勾選欲退選之課程→ 點選【退選課程】

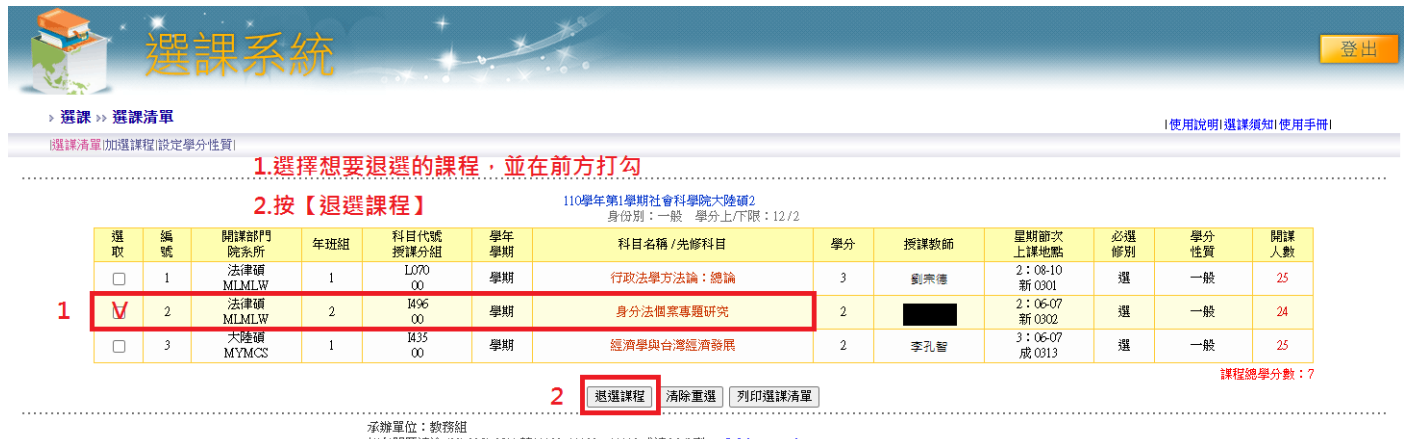

如有問題請洽 (02) 2861-0511 轉11102~11108、11112 或請 Mail 到 cuafb@dep.pccu.edu.tw

3. 確認是否要退選該課程,確認課程名稱與資訊

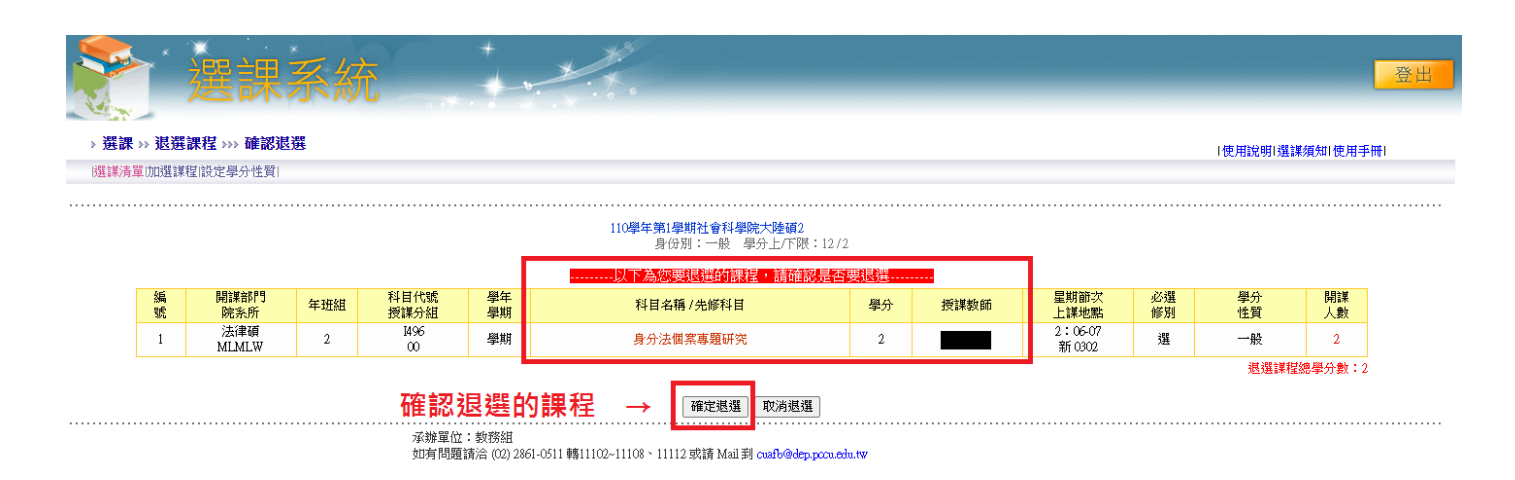

4. 系統會跳出通知,確認是否退選 → 選擇【確定】或【取消】

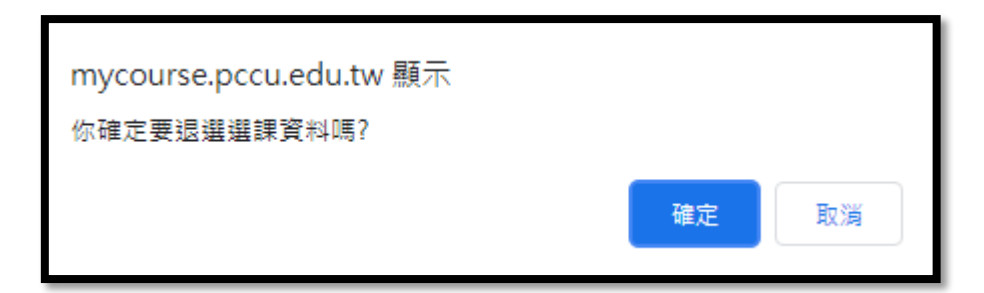

5. 退選成功後,系統會跳出通知!

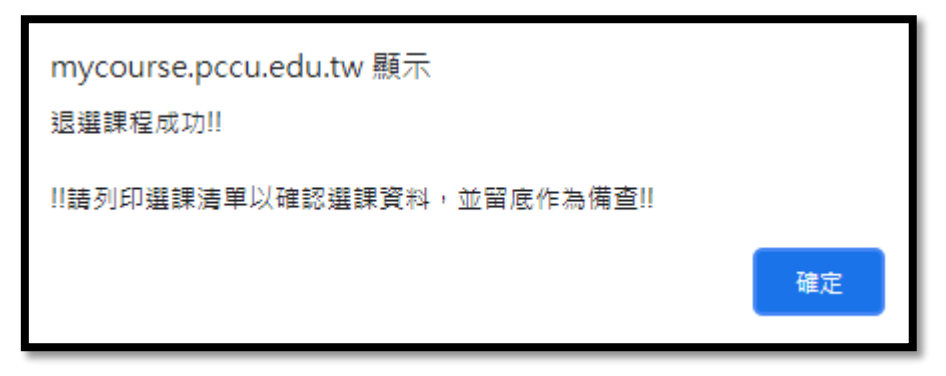

6. 課程已無退選的課程

|                                    |            |                     |     |                  |          |                                          |                |      |                     |          |                |          | 登出 |
|------------------------------------|------------|---------------------|-----|------------------|----------|------------------------------------------|----------------|------|---------------------|----------|----------------|----------|----|
| › 選課 ›› 選課清單<br> 選課清單  加選謀程 設定學分性質 |            |                     |     |                  |          | .課清單已無退選的課程                              |                |      |                     |          | 使用說明 選謀須知 使用手冊 |          |    |
| 依候撰清單 依謀程碼 依謀程杳訓                   |            |                     |     |                  |          |                                          |                |      |                     |          |                |          |    |
|                                    |            |                     |     |                  |          | 110學年第1學期社會科學院大陸碩2<br>身份別:一般 學分上/下限:12/2 |                |      |                     |          |                |          |    |
| 選取                                 | 編號         | 開謀部門<br>院系所         | 年班組 | 科目代號<br>授課分組     | 學年<br>學期 | 科目名稱 / 先修科目                              | 學分             | 授謀教師 | 星期節次<br>上課地點        | 必選<br>修別 | 學分<br>性質       | 開謀<br>人數 |    |
|                                    |            | 法律碩<br><b>MLMLW</b> |     | L070<br>$\infty$ | 學期       | 行政法學方法論:總論                               |                | 劉宗德  | $2:08-10$<br>新 0301 | 選        | 一般             | 25       |    |
|                                    | $\sqrt{2}$ | 大陸碩<br><b>MYMCS</b> |     | I435<br>$\infty$ | 學期       | 經濟學與台灣經濟發展                               | $\overline{2}$ | 李孔智  | 3:0607<br>成 0313    | 選        | 一般             | 25       |    |
|                                    |            |                     |     |                  |          |                                          |                |      |                     |          |                | 課程總學分數:5 |    |
|                                    |            |                     |     | ·花神/開付 · 新落姐     |          | 清除重選<br>列印選謀清單<br>退選課程                   |                |      |                     |          |                |          |    |

水辧単位:数務組<br>如有問題請洽 (02) 2861-0511 轉11102~11108、11112 或請 Mail 到 cuafb@dep.pccu.edu.tw